Free Vector High-Res BGM Art Intended for Adobe Illustrator and Photoshop

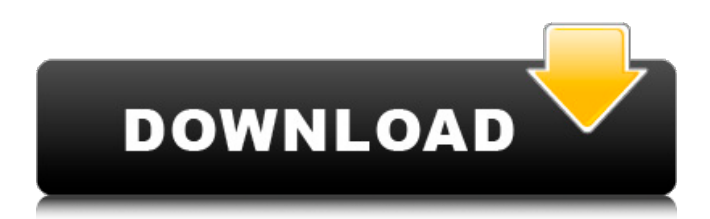

## **Adobe Photoshop Psd Files Background Free Download With Registration Code**

\* \*\*On-line:\*\* www.wikipedia.org/wiki/Image\_editing The Wikipedia entry on image editing is very educational and has links to tutorial sites that use the various features of Photoshop. www.adobe.com/products/photoshop.html The Adobe web site is a quick hit for tutorials and links to support on other sites that have more in-depth tutorials. SyneDit () is a free, web-based image editing program that can be used with many editing features to create more advanced image effects. www.aboutmypixels.com is a resource with links to more information and tutorials that teach you how to create complex image composites. \* \*\*Post-processing:\*\* Post-processing is basically the manipulation of already created images. Photoshop can be a great tool for this kind of work. If you're creating images that are created by photographing an object or scene, the object may require some post-processing before it makes it into a finished photograph. Photoshop's many tools make this easy to do. With the right settings, you can increase or decrease an object's brightness, bring out detail, make colors look more vivid, etc. There are two main categories of postprocessing: \* \*\*Photo filtering:\*\* Photo filtering is done to modify an image that has already been created with a camera. Some people don't like the effects the built-in camera makes with a picture; photo filtering will make the image look better by adjusting the exposure, noise levels, contrast, brightness, etc. You can also add filters to make the image look more like other images you've seen. There are many filters that can be found at www.photoshop.com/support/filters.html. You can do some simple adjusting of a photo with little knowledge of filters by using the Curves tool (see Figure 5-24). It works with the image as a whole, even if you select just the edges. To get started using the tool, click the Define Custom Range button on the left side of the tool and then adjust the sliders to your liking. \* \*\*Photo retouching: \*\* Photo retouching is

#### **Adobe Photoshop Psd Files Background Free Download Torrent Free [32|64bit]**

Though Photoshop Elements offers some of the more advanced features, the user interface is by far the most complicated part. Most people have trouble learning the interface and that leads to frustration. While Photoshop Elements is not a specific part of Photoshop, it does have a lot in common with Photoshop. You can learn a lot from this article, even if you use Photoshop. To begin, I'll show you the basics of Photoshop Elements in the same order you need to use it. Let's begin with a few basics The main screen of Photoshop Elements is the project window. You have a grid that looks like this: You can create new files in this folder or load images from previous projects or folders. To make a new file, open the window and click "New." If you plan to edit a series of files, you can change the settings of a specific image in the project grid and save it. This type of project works best when you have a series of related images. The Photoshop Elements can even show you what your images will look like after you finish the project. This is a great way to get a feel for what you're working on. In the project window, click "Viewer" and then "Preview." The image above is my original image, edited with the most basic tools in Photoshop Elements. Basic Editing in Photoshop Elements The first step is to import your images or create new files. To import images, open the file window with "File," then drag and drop the images onto the grid to add them to the folder. Click "Open" to import the images. To create a new image, you have to choose an image format. While the image format depends on the quality of the image, the default settings work for many types of images. To import an image, drag and drop an image into the image window. You can also click "Browse" and search through the computer for the file you want. Click the "File" icon, then click "Open." You can select a variety of image types from the "Image Type" drop-down menu. I'll cover that more below. Once you've found the image you want, click "Open." You can also start a new project by clicking "New. 05a79cecff

### **Adobe Photoshop Psd Files Background Free Download [Latest-2022]**

1. Field of the Invention This invention pertains to a method of treating hydrocarbon emissions, and in particular to the removal of mercury from a gas mixture. 2. Description of the Prior Art The term "hydrocarbon" is used herein to include all types of hydrocarbons. They may be volatile or nonvolatile, hydrocarbons obtained by extraction from the earth, or products of combustion of hydrocarbons in a furnace, but more often than not they are the result of combustion. They may be gaseous or liquid products. The term "process furnace" is used herein to mean any furnace in which a fluid containing both liquid and gaseous hydrocarbons is burned. Such a furnace may be an industrial furnace for the pyrolysis of petroleum, or a furnace for the combustion of coal. Process furnaces may produce gases or liquids having a high hydrocarbon content. The present invention may be used to treat emissions from such a process furnace, or from other types of furnaces in which hydrocarbon materials are used. The term "gas mixture" is used herein to mean a mixture containing both volatile and nonvolatile hydrocarbons, and may contain any mixture of other compounds in minor amounts. Such gases may be produced by any combustion or pyrolysis process.Q: How to code for filtration of a list in python I have a list  $\gg$  $\approx$ a ['a', 'b', 'd', 'c', 'e'] How do I use python's filter function to remove items where the items are NOT a list? >>>filt ['a', 'b', 'd'] A: You can use a list comprehension: >>> a = ['a', 'b', 'd', 'c', 'e'] >>> [x for x in a if isinstance(x, list)] ['a', 'b', 'd'] Or, if you want to skip the first element: >>> [x for x in a[1:] if isinstance(x, list)] ['a', 'b', 'd'] You could also use a list comprehension to pick the elements from a[1:] that are list in a listcomp:  $\gg$  list(filter(lambda x: isinstance(x, list), a[1:])) ['a', 'b', 'd'] A: Using filter:

#### **What's New in the?**

Crop lets you remove a small area from the image, leaving the rest of it intact. The Curves tool is extremely powerful and lets you adjust the brightness, contrast, and colors of an image. The Dodge tool desaturates an image. It does this by replacing the color of the pixels in an area with a solid, desaturated color. The Dodge tool brightens an image by replacing the color of the pixels in an area with a solid, saturated color. Dodge helps to correct for color casts and adds more light or dark. The Eraser lets you delete pixels and areas from images. This is useful for correcting mistakes. Use the Filters (Filter Gallery) to enhance the appearance of an image. Use the Halftone Screen feature to add patterns and textures to an image. You can add various patterns such as stripes, dots, circles and lines. The History palette shows you the previous steps that you have taken. This is useful for seeing how you have applied edits and effects to your images. The Lasso tool is an excellent tool for editing or painting images. Use the Magic Wand tool to select the pixels that you want to remove from an image. The Magic Wand tool is the easiest way to select areas of an image that you want to remove. The Magic Wand tool is the easiest way to select areas of an image that you want to remove. The Match Color tool is a powerful tool for ensuring similar colors in your images. The Pen tool is useful for drawing and editing images. You can draw straight lines, curves, and even semi-circles. The Pen tool works by clicking and dragging. You can change the width of the pen by moving your mouse up or down. The Pen tool can be used to move, copy, and delete pixels. You can also change the color of the pixels and modify shapes. The Puppet Warp feature lets you bend and distort areas in an image. There are many tools, effects, and filters that come with Photoshop. However, some are not available in certain versions. The Paste options give you the ability to move, delete, copy, combine and more from various components in a photo. There are two options: Paste Options and Paste Options Using Presets. You can use the Paste Options method by selecting Paste from the Paste menu on the menu bar. You can also use the Paste Options Using Presets method, where by you select a preset from the Preset menu.

# **System Requirements For Adobe Photoshop Psd Files Background Free Download:**

2.2 GHz (or equivalent) CPU 4 GB RAM (minimum) 3 GB available disk space Internet connection (to play DLC) 19 GB free space on internal disk Up to date DirectX 9 graphics hardware (VRAM 1 GB or more) Recommended graphics card: NVIDIA GeForce 9600 or ATI Radeon 9500 with 1024MB or more video memory Microsoft DirectX 9.0c (and up) or OpenGL 4.0 Important Notes: All games have an online component that connects you with other

Related links:

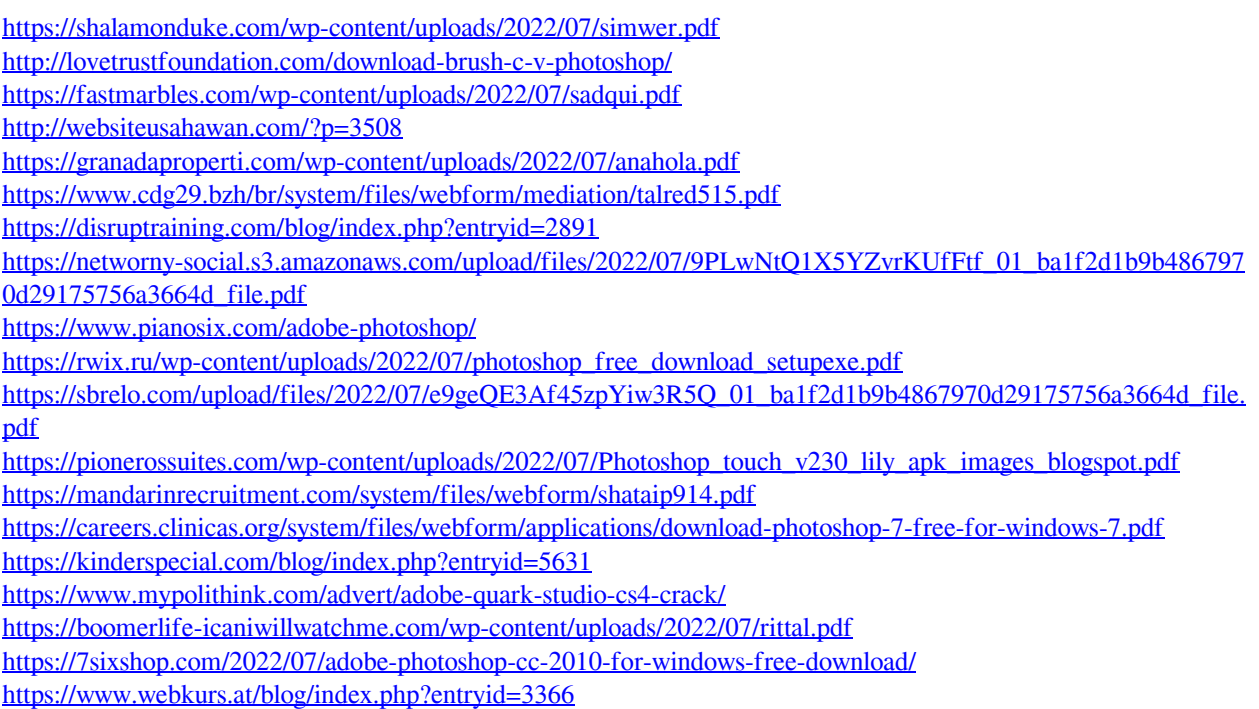

[https://www.touchegraphik.com/wp-content/uploads/2022/07/download\\_photoshop\\_7\\_for\\_pc.pdf](https://www.touchegraphik.com/wp-content/uploads/2022/07/download_photoshop_7_for_pc.pdf)